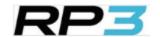

## RP3 Rowing Portal & App

Short introduction

May 2023

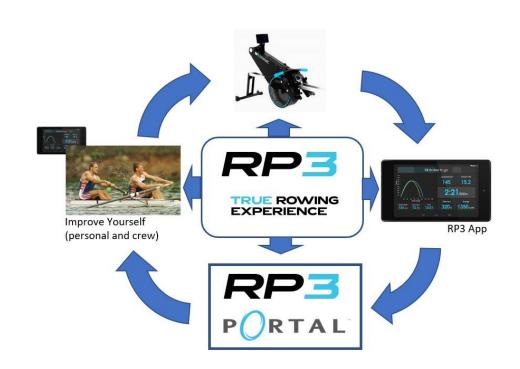

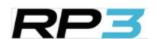

## Using data to improve your rowing

RP3 Monitor: interactive & real time feedback during your workout

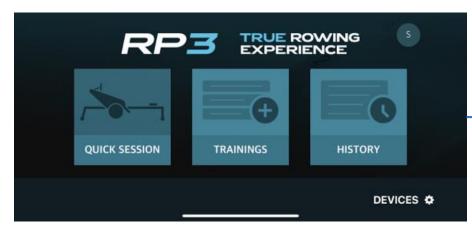

Start screen to select (smartphone & tablet)

Select Quick Session or Training (create and reselect)
History for log (incl. link to RP3 Portal)
Login with RP3 account
Connect with RP3 with USB or Bluetooth

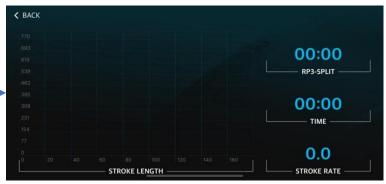

Smartphone (iOS): big PowerCurve section & 3 fields to select\*

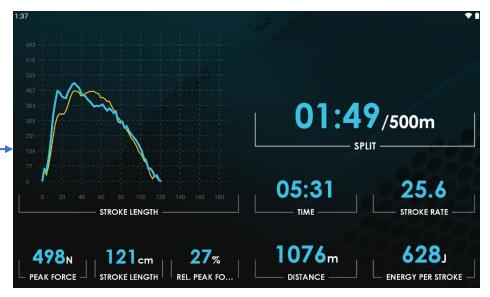

Tablet version (Android): big PowerCurve section & RP3 Split and 7 fields to select\*

Drill down into workout for analysis &

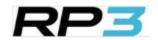

feedback - Dashboard RP3 Login to your account RP3 Portal: log overview of all sessions and get details per session for reporting and analysis TRUE ROWING Login to RP3 Portal P3 DYNAMIC ANALYZE **QUICK SESSION** TRAININGS HISTORY Automatic stored in RP3 Portal My Activities DEVICES \* Quick session 1,061 m 2:26 /500m 21:28.56 6,043 m 1:46 /500m 1,121,677 m 75:59:30 218 Workouts 12-05-2023 Title: Quick Session or Name of Training 6k CHALLENGE 12-05-2023 21:28.56

Dashboard overview: all workouts, overview information, last two on top, selection/filtering function, summary, automatic comparing, delete workout

Drill down into workout for analysis & feedback – Workout Details

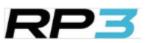

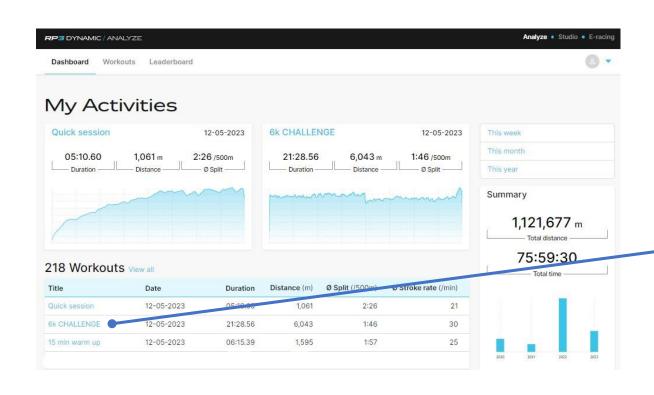

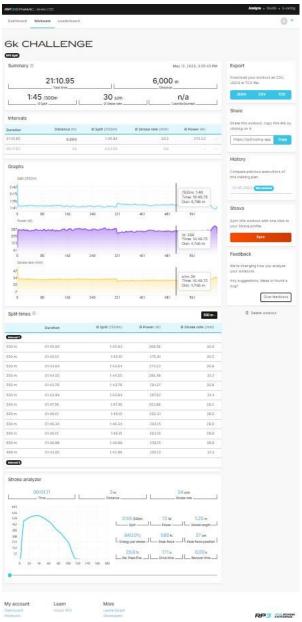

## Drill down into workout for analysis & feedback – Workout Details: 4 sections

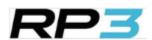

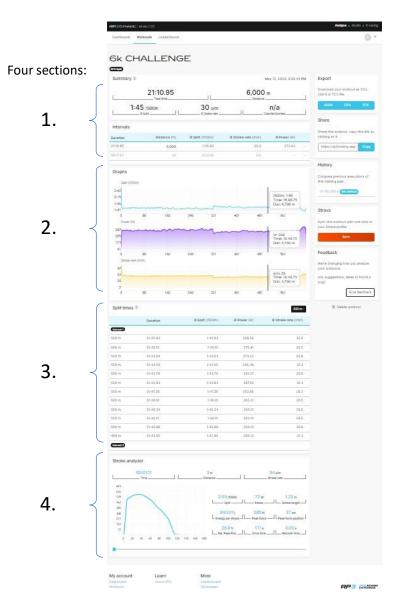

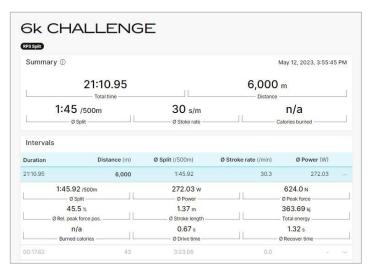

1. Workout detail page Summary & Intervals

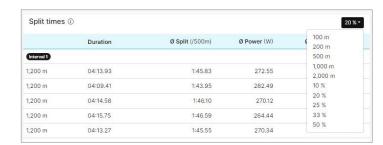

3. Split overview: selector to divide session in different parts, incl. 'famous' 20%  $\rightarrow$  5 intervals

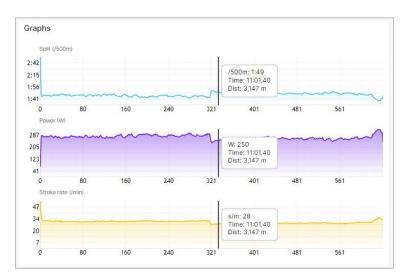

2. Graphs section: split / power/ stroke rate / heart rate (with 'hoover over' function)

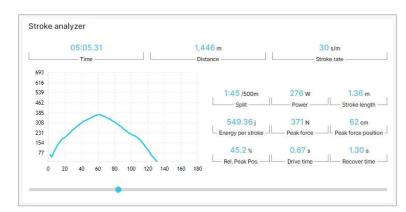

4. Stroke Analyzer: every other stroke information available. Use the slider to analyze the Power Curve shape developing during workout.

Discover your points of improvement

## Drill down into workout for analysis & **RF** feedback – Share your workout / session data

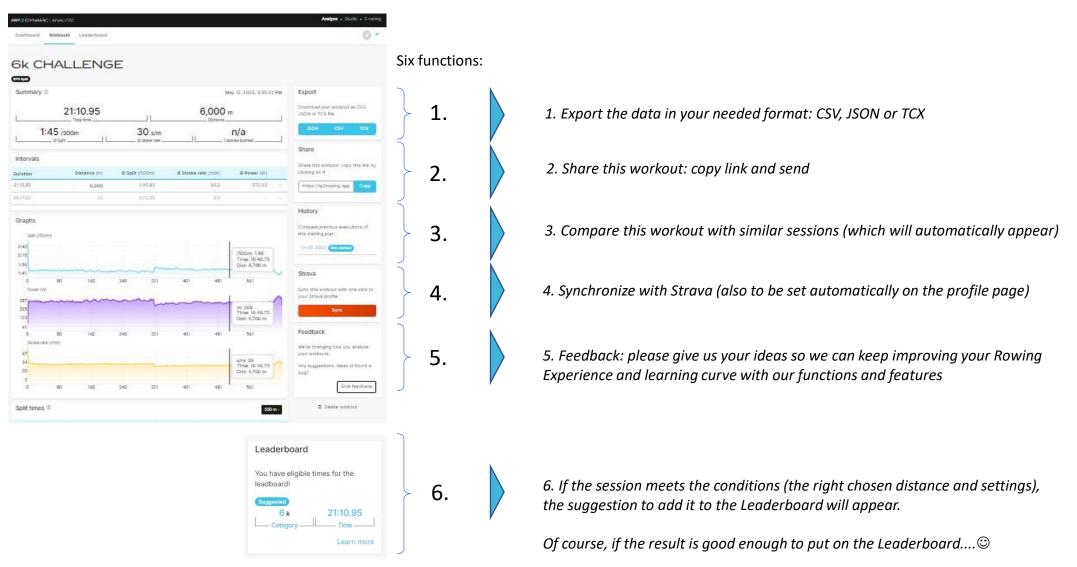